## **Hot Jobs (Vrući poslovi) Prelazimo na online platformu**

**Novo pretraživanje i prijava u UKG-u**

- 1. Putem kompjutera ili mobilnog telefona, se prijavite na UKG: https://e14.ultipro.com/Login.aspx
- 2. Kliknite na ikonu "Myself"(moj profil) u bočnoj traci Pod "My Company"(moja kompanija) odaberite "View Opportunities"(pregledajte mogucnosti)
- 3. Kliknite na "Izmijeni pristanak". Odaberite pristanak ili ne pristanak prema vašoj želji
- 4. Odaberite ulogu koja vas zanima Kliknite "Prijavite sada"

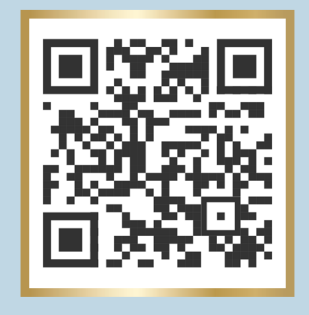

5. Popunite formular i kliknite na Submit (Pošalji)

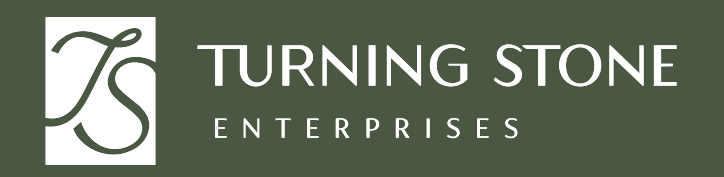

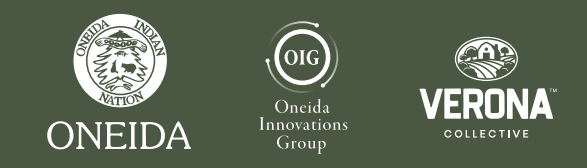

**Posjetite Odjel za ljude i kulturu za pomoć.**